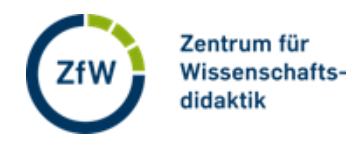

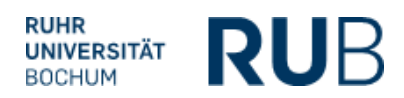

## **Abstimmungs-Link und/oder QR-Code in voting.rub.de erzeugen**

## **Link + Raumnummer**

Um an einer Abstimmung teilzunehmen, können Teilnehmende immer den Link [https://voting.rub.de/](https://voting.rub.de//) nutzen.

Haben sie die Seite aufgerufen, geben sie dann die Raumnummer für die Abstimmung ein.

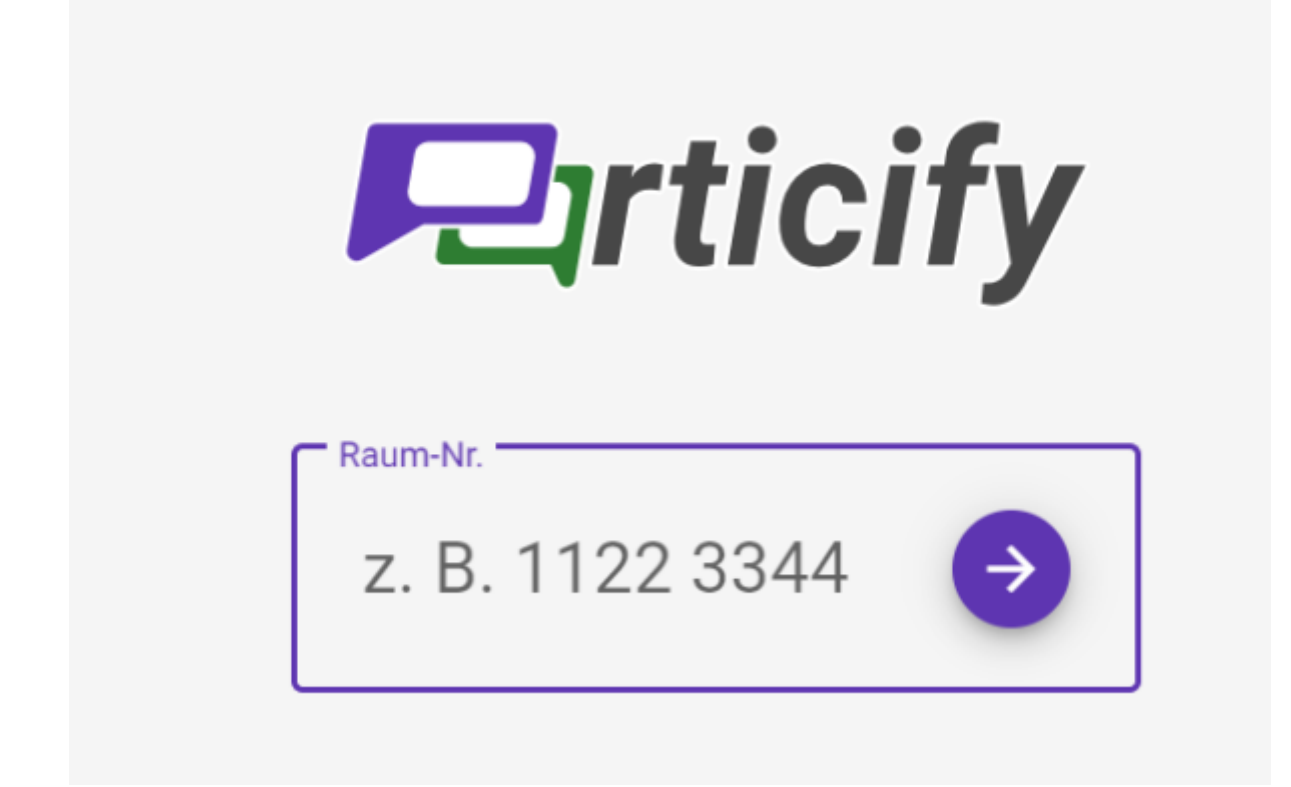

Wo ist die Raumnummer zu finden? Diese wird rechts neben dem Raumnamen angezeigt, hier 66453234.

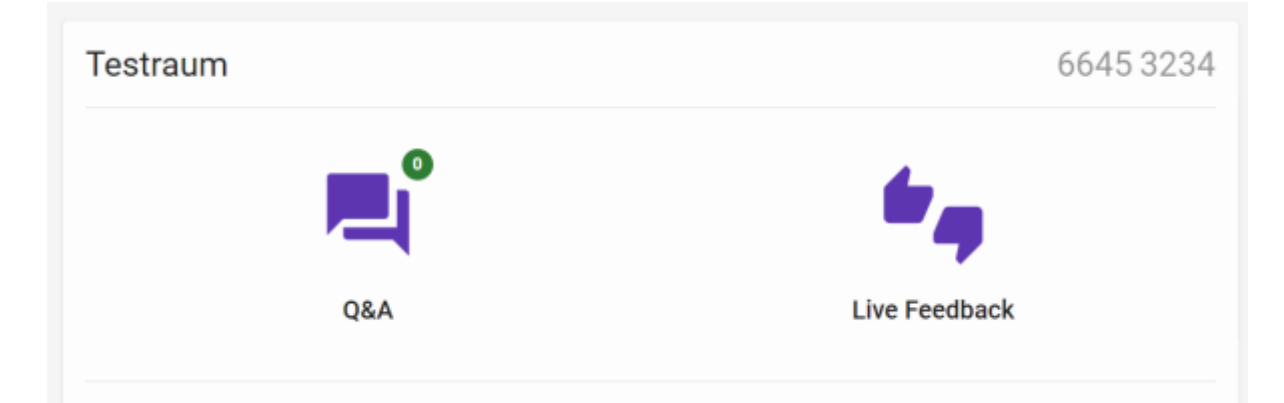

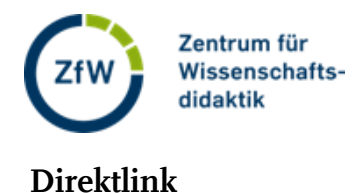

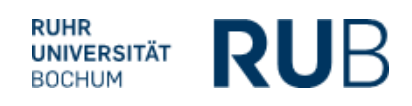

Wenn Sie auf die Raumnummer klicken, kopieren Sie den Direktlink zur Abstimmung in den Zwischenspeicher. Dieser kann dann z.B. auch in Moodle verteilt werden. Dies ist eine Möglichkeit für asynchrone Abstimmungen, welche die Teilnehmenden individuell zu Hause durchführen.

## **QR-Code**

Bei Live-Abstimmungen kann auch auf einen QR-Code verwiesen werden, den die Teilnehmenden mit ihrem Mobilgerät scannen. Klicken Sie hierzu auf "Präsentieren".

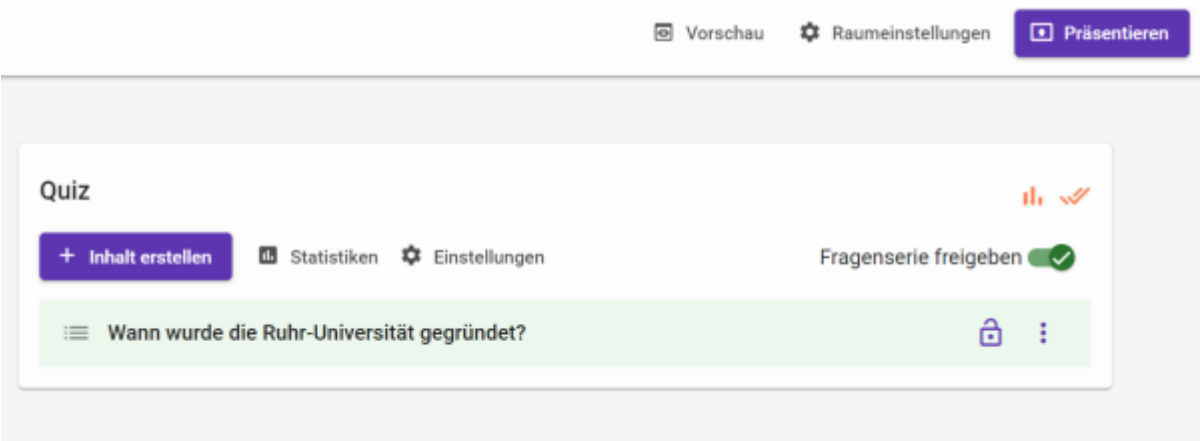

I[n der Menüleiste unten klicken Sie auf den Button "Raum teilen".](https://el.rub.de/wiki/mwiki/lib/exe/detail.php?id=particify_-_an_einer_abstimmung_teilnehmen&media=particify-raum-teilen3.png)

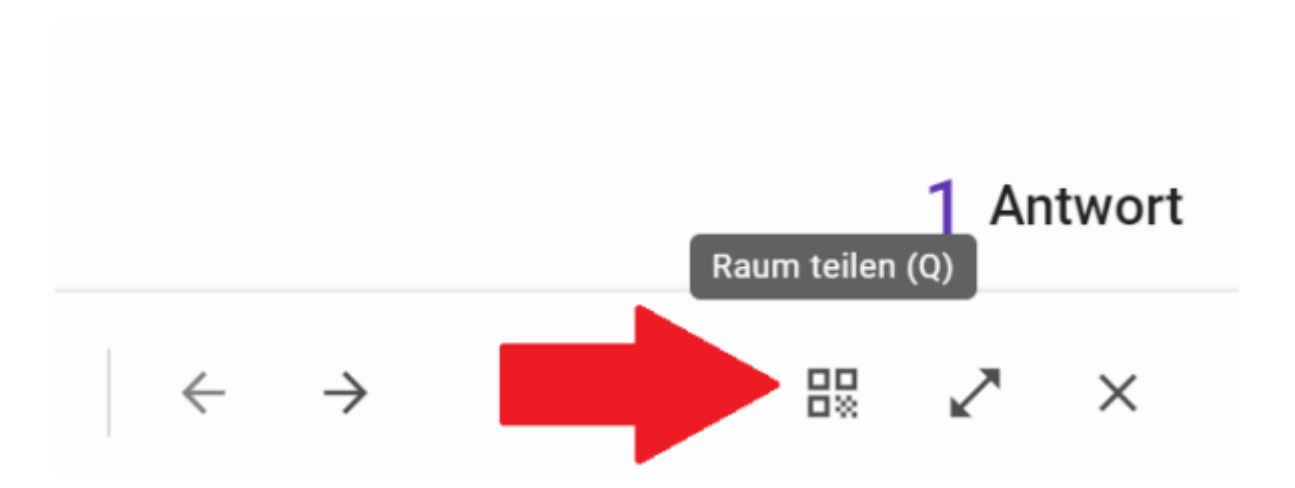

Dann gelangen Sie zum QR-Code der Abstimmung.

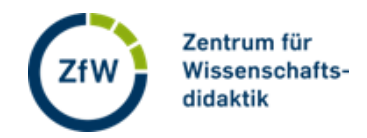

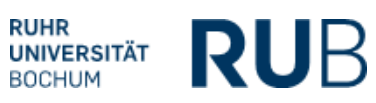

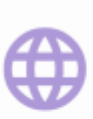

partici.fi/66453234

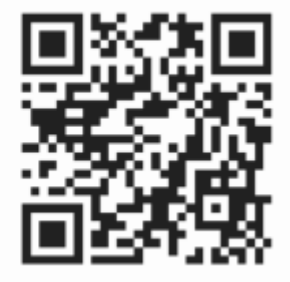